**Solid State Logic**  $S$  O U N D  $\vert$   $\vert$  V I S I O N

Document Version 1.0

# **Studio One Standard Matrix Profile Setup and Quick Start Guide**

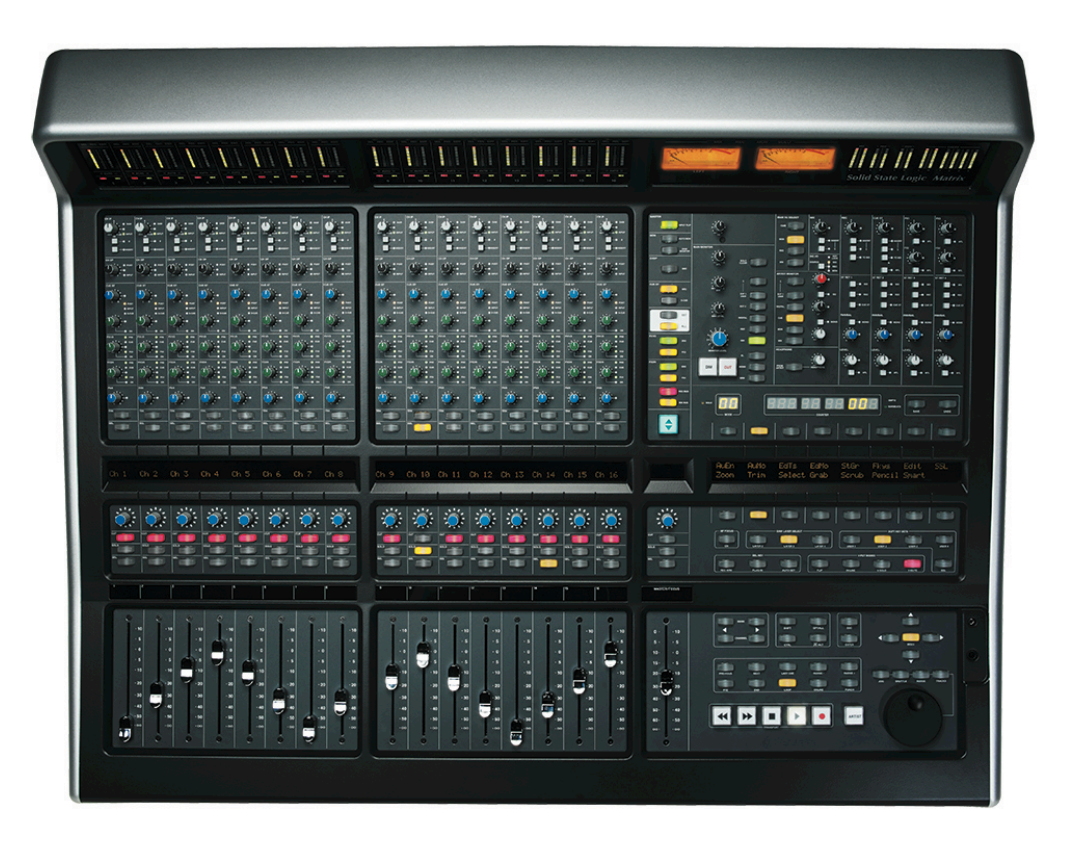

#### **Introduction**

The first part of this tutorial details how to setup Studio One with your SSL Matrix. The second part details the commands assigned to this profile.

This tutorial assumes that you have already installed all the necessary Matrix related software on your computer and that there is both a working network and USB connection from your DAW computer to the Matrix. If you have yet to configure this part of your system please refer to the **Matrix 2 Owner's Manual** before continuing.

#### **Installing the profile**

The Studio One Standard profile is automatically installed when you update your Matrix console software to **V2.0/6**. In addition, it is recommended that you have the latest version of the Matrix remote application installed. Go to the SSL website > Matrix Product page > **Downloads** to make sure you are up-to-date.

Document Version 1.0

### **ipMIDI Setup**

#### **Apple Macintosh OSX**

- 1) Close all applications using MIDI
- 2) Open AudioMidi Setup (MacintoshHD > Applications > Utilities > Audio MIDI Setup)
- 3) Open the MIDI Window (Audio MIDI Setup > Window > Show MIDI Window)
- 4) Double click the ipMIDI icon
- 5) Set number of ports to at least 9 and ensure that 'Loopback' is **not ticked**  and then press 'Apply'

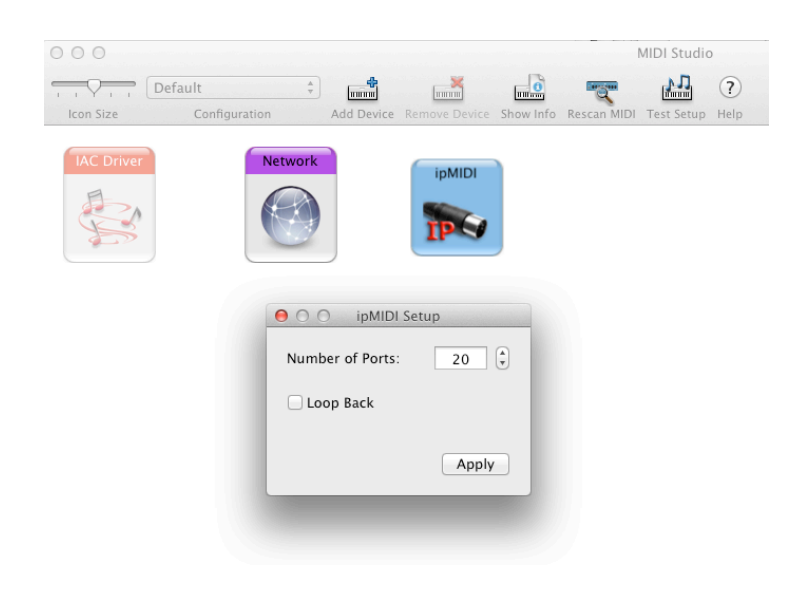

#### **OR**

#### **Microsoft Windows OS**

This setup information covers Windows XP, Vista, Windows 7 and Windows 8 (32+64-bit)

- 1) Launch the ipMIDI Monitor application (Start > Menu > Programs > ipMIDI)
- 2) Ensure Ports 1 to 9 are not muted
- 3) Un-tick 'Loop Back'
- 4) Set 'Ports after Reboot' to at least 9 and ensure that 'Loopback' is **not ticked** and then press 'OK'

Note: If you are opening up Ports for the first time, after Rebooting your computer, these will be 'muted'. Be sure to open ipMIDI back up and un-tick the muted Ports

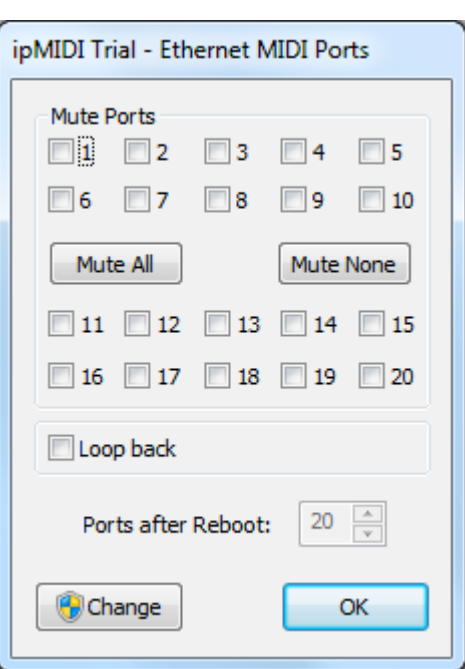

**Solid State Logic** 

**VISION** 

SOUND

Document Version 1.0

## **Setting up Studio One**

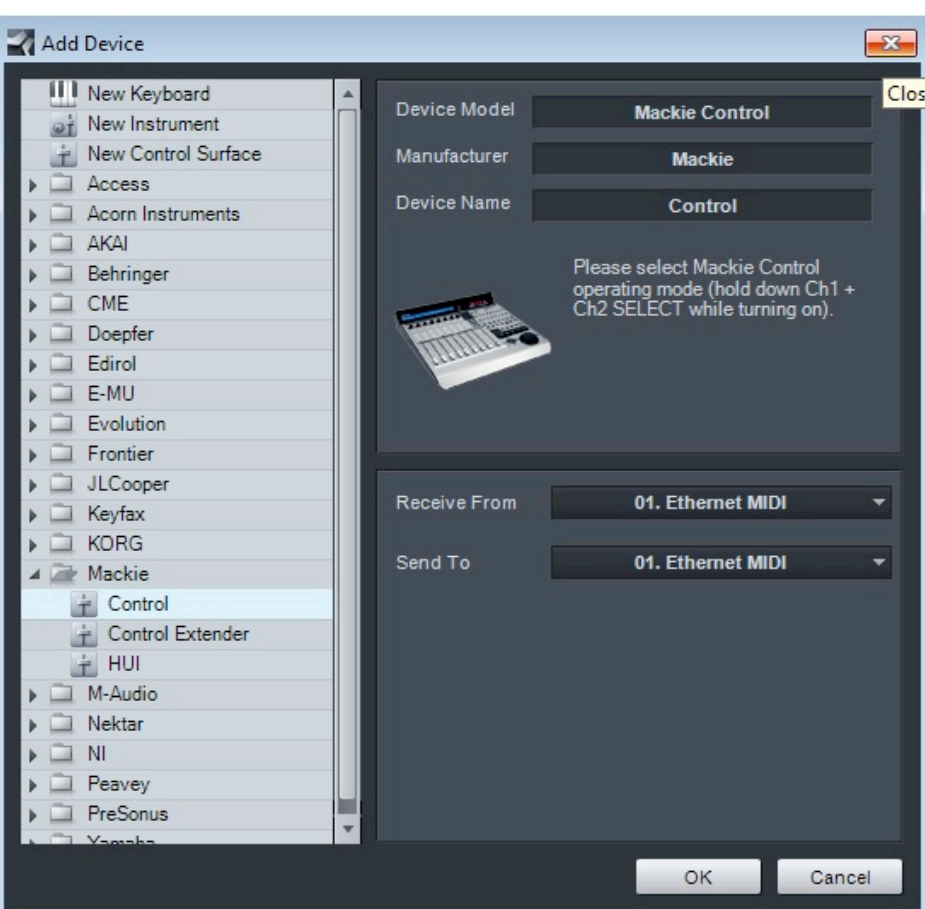

#### **Device Setup**

Control surfaces are configured in the **Studio One**> **Options…** > **External Devices** menu> **Add...** In this example we will setup Studio One for operation on DAW layer 1 of Matrix.

- 1) Setup the first Mackie controller row to 'Receive From' and 'Send To' on ipMIDI Port 1.
- 2) Setup the second MCU controller row to 'Receive From' and 'Send To' on ipMIDI Port 2.

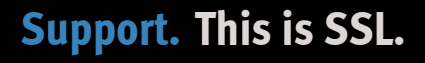

**Solid State Logic**  $S \cup N \cup \bigcup \{ V \cup S \cup N$ 

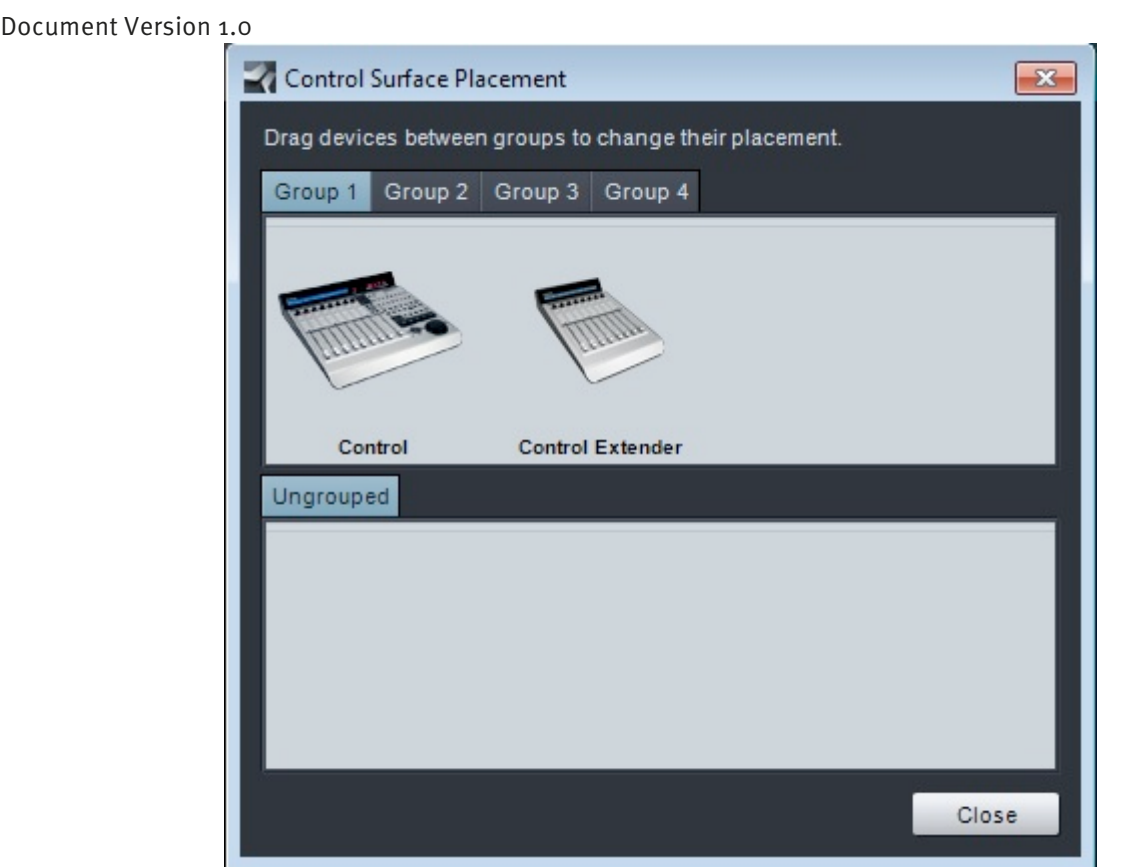

#### **Control Surface Placement**

Studio One Mackie controllers must be assigned to a group in order to work together harmoniously. To do this go to **Placement…** in the **External Devices** menus and drag and drop the devices to the first Group (pictured above).

#### **Matrix Setup**

Go to the Matrix Remote application and ensure the selected profile for DAW 1 is '**Studio One Standard**'.

#### **Further information**

For more information or help on Studio One's MCU implementation and capabilities, please refer to the '**Studio One – Mackie Control Support'** document, available from Presonus.

Document Version 1.0

# **Default**

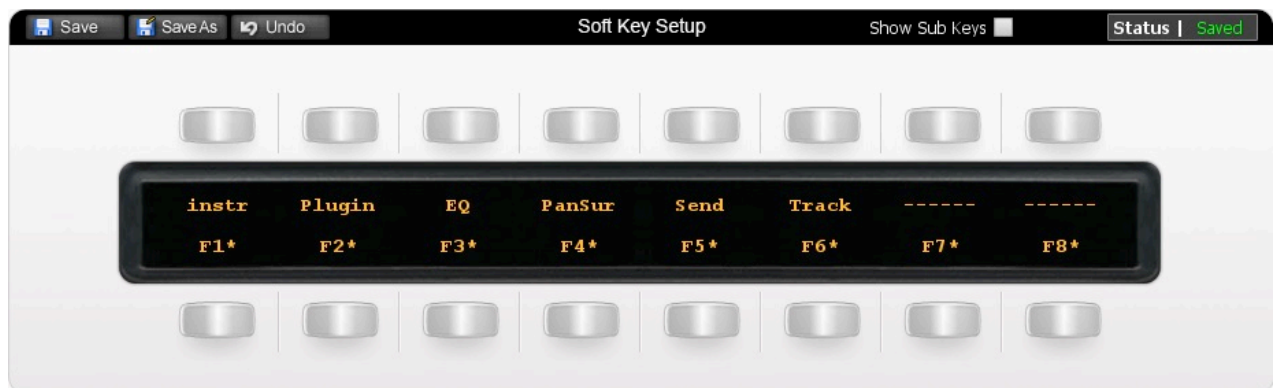

Above you can see the assignments for Matrix' Default key set. You are in the Default Key Set when the User 1, User 2, User 3 or User 4 keys not selected.

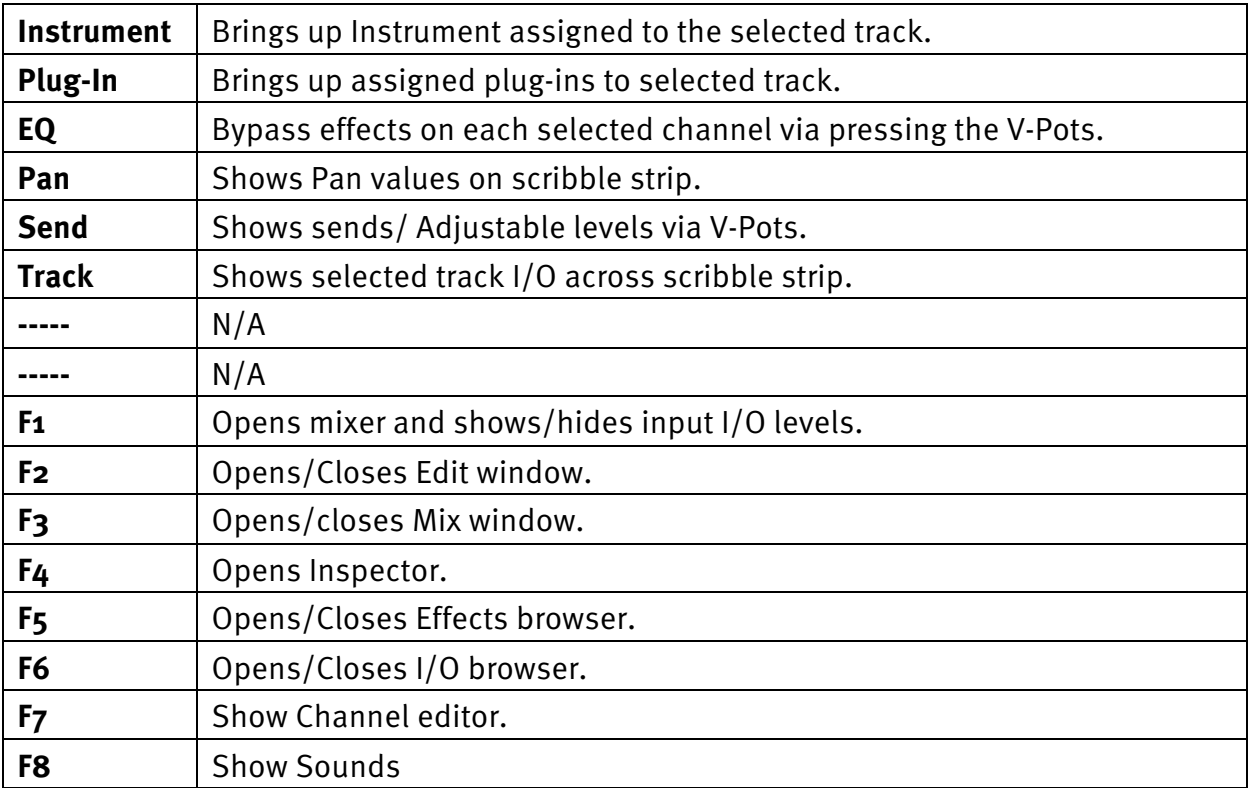

Document Version 1.0

## **User 1**

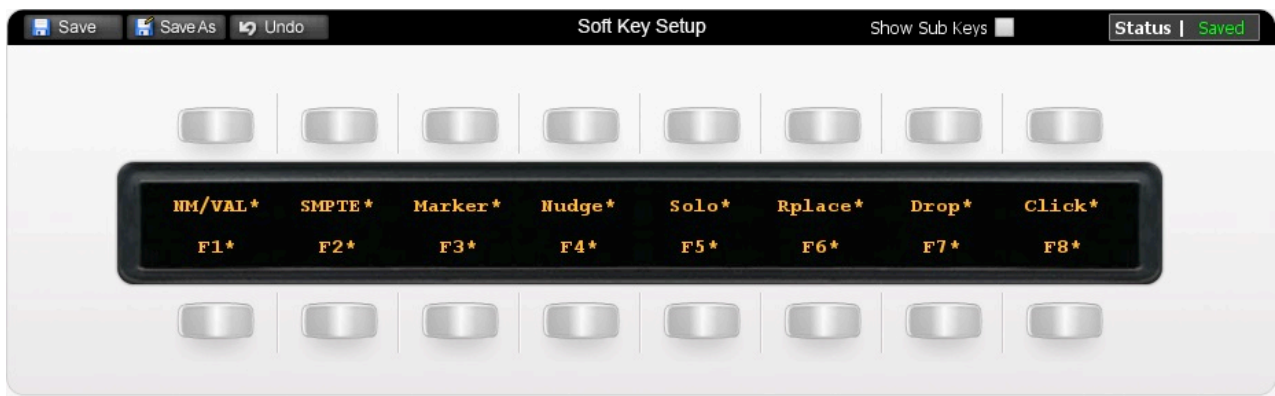

Above you can see the assignments for User 1.

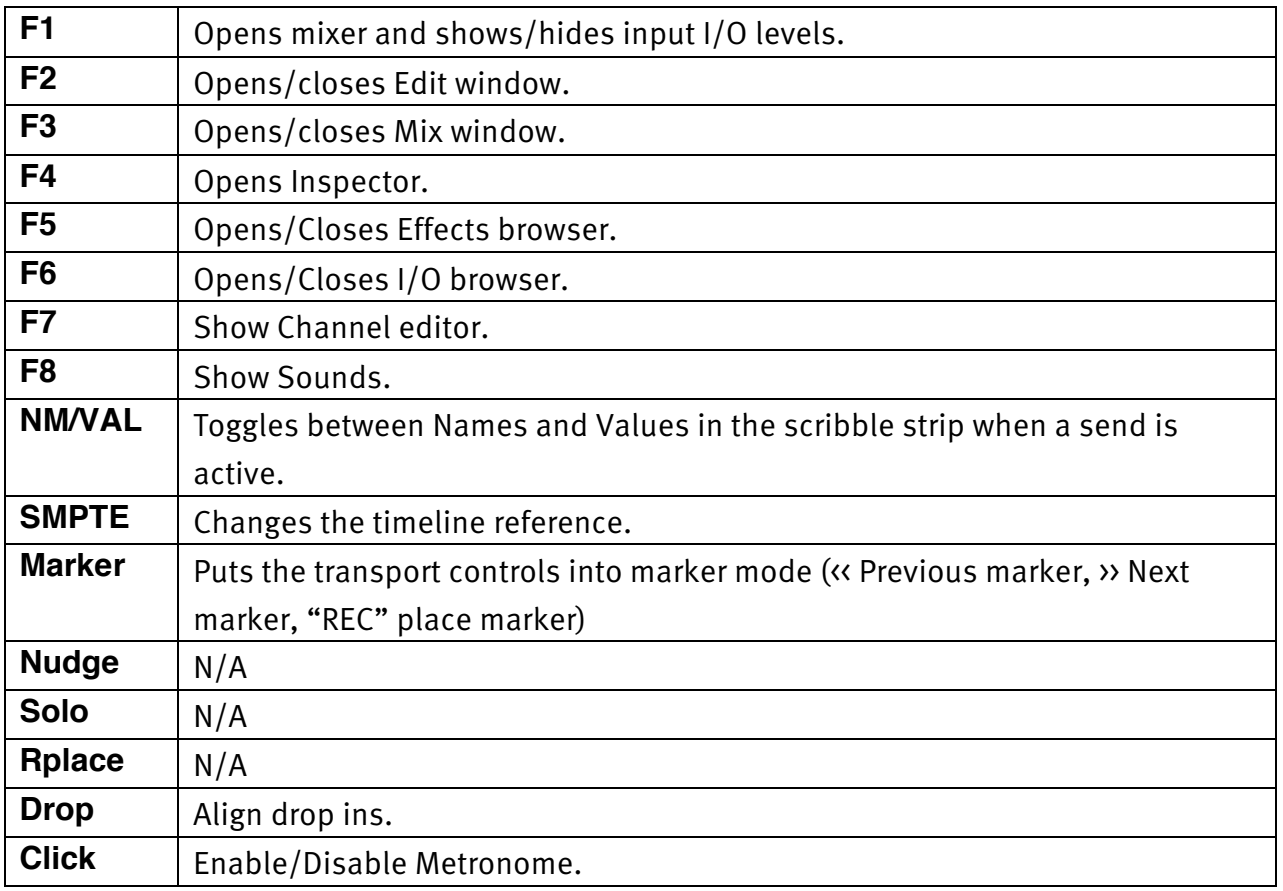

Document Version 1.0

### **User 2**

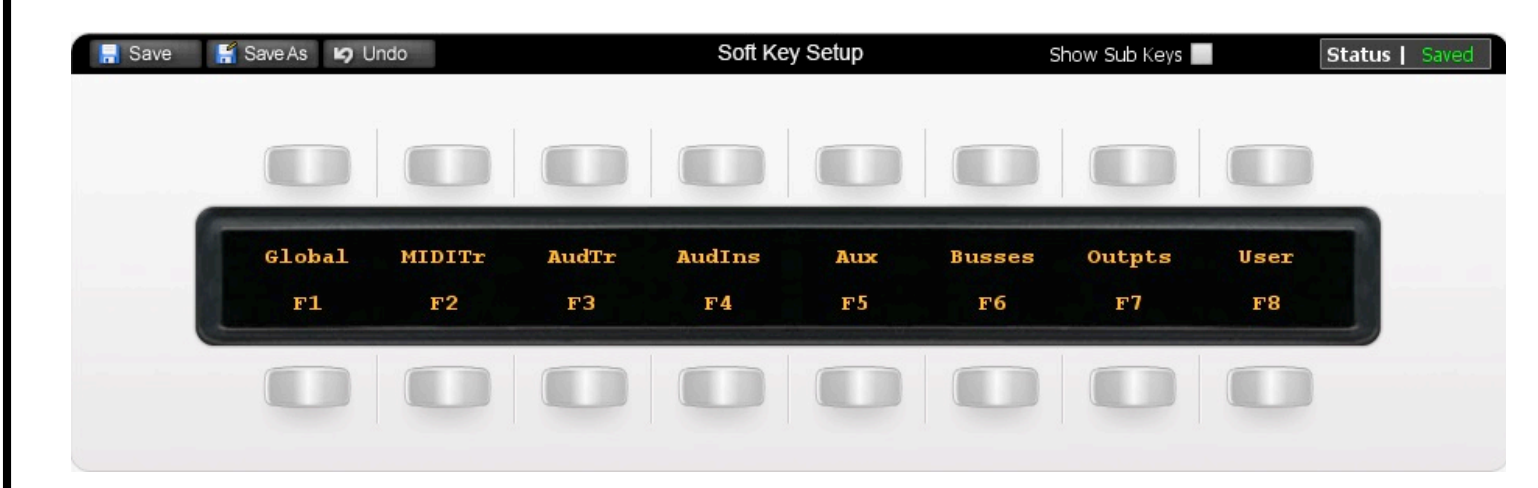

Above you can see the assignments for User 2. (The assignments on User 2 control display options for the Matrix faders.)

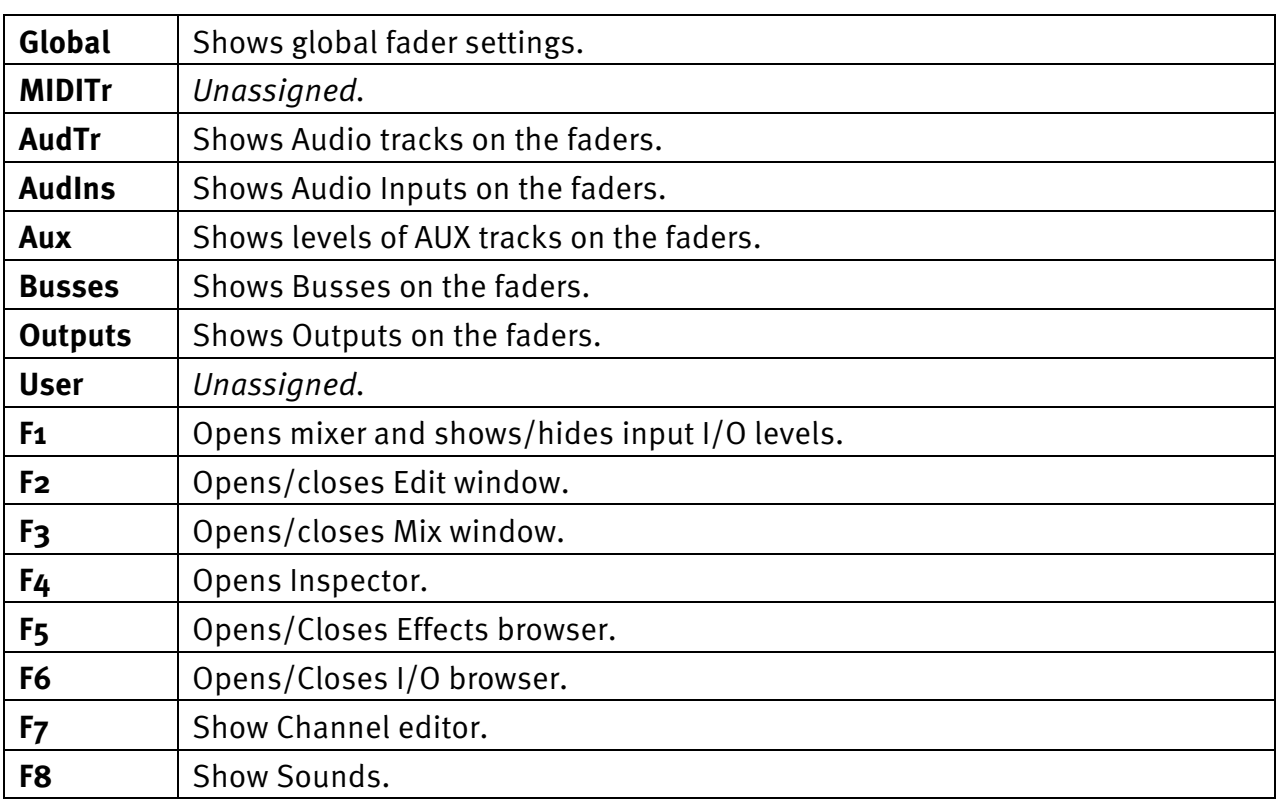

Document Version 1.0

## **Transport / Utilities**

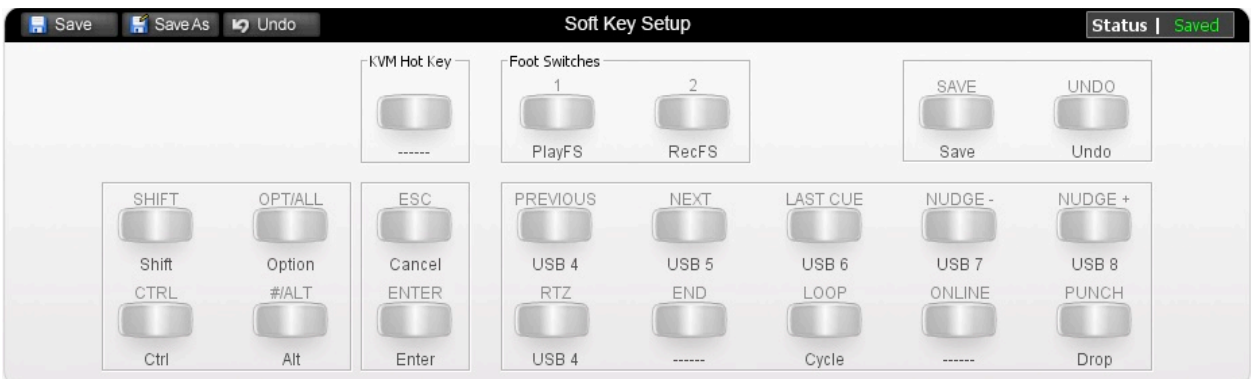

The image above shows the assignments for Matrix's transport/utilities section.

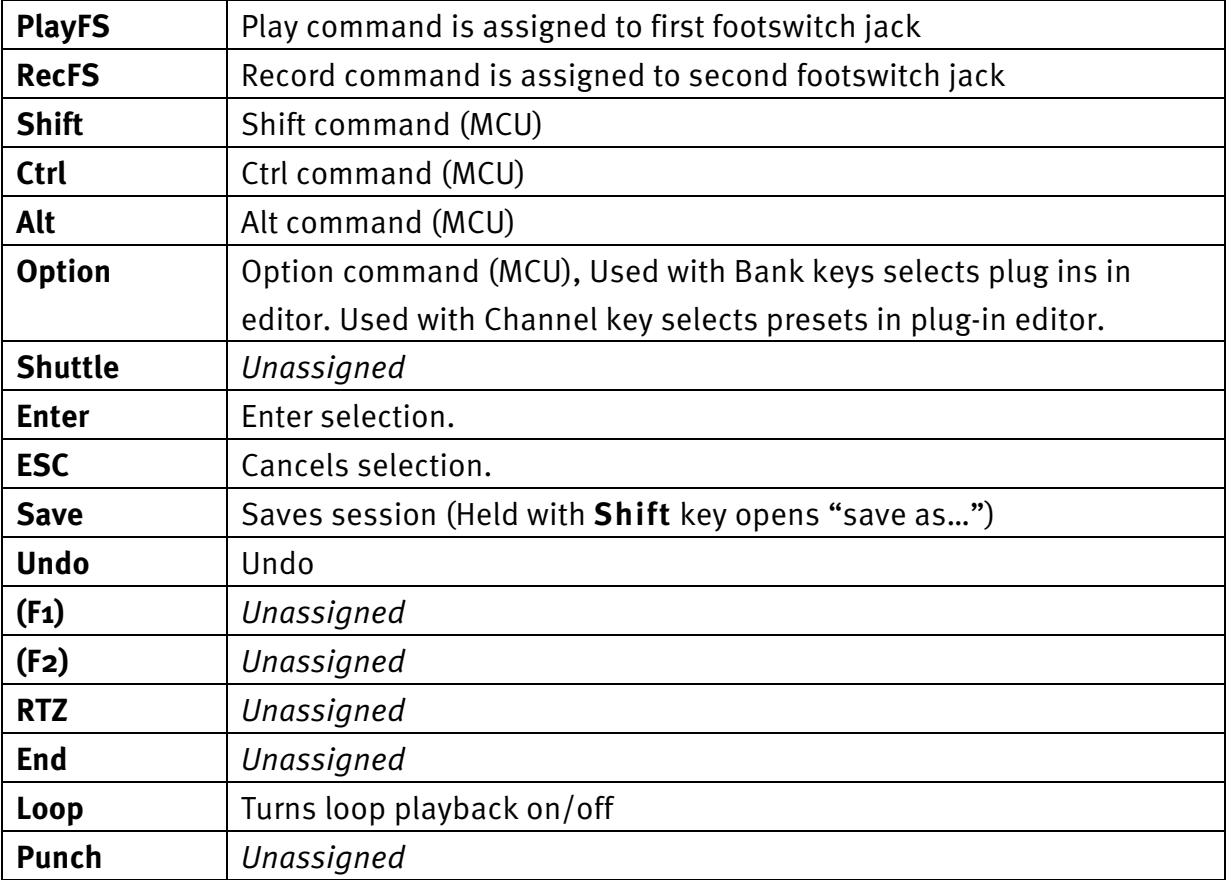

 **www.solidstatelogic.com**

Solid State Logic

Document Version 1.0

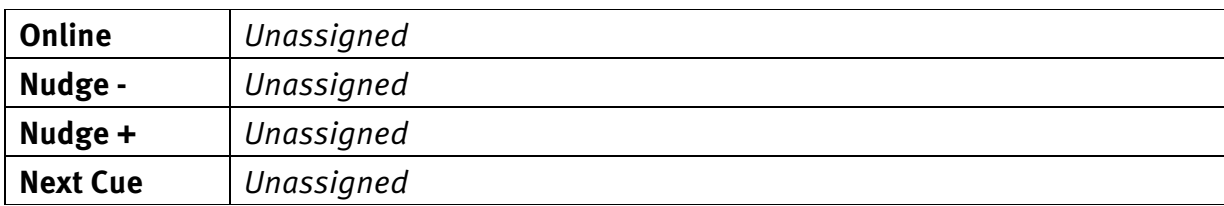

Document Version 1.0

### **List of MCU Functions**

The Studio One profile contains MCU commands. To help you see how we have renamed the commands, see the table below.

#### **BLACK TEXT = MCU command**

**RED TEXT = USB keyboard shortcut**

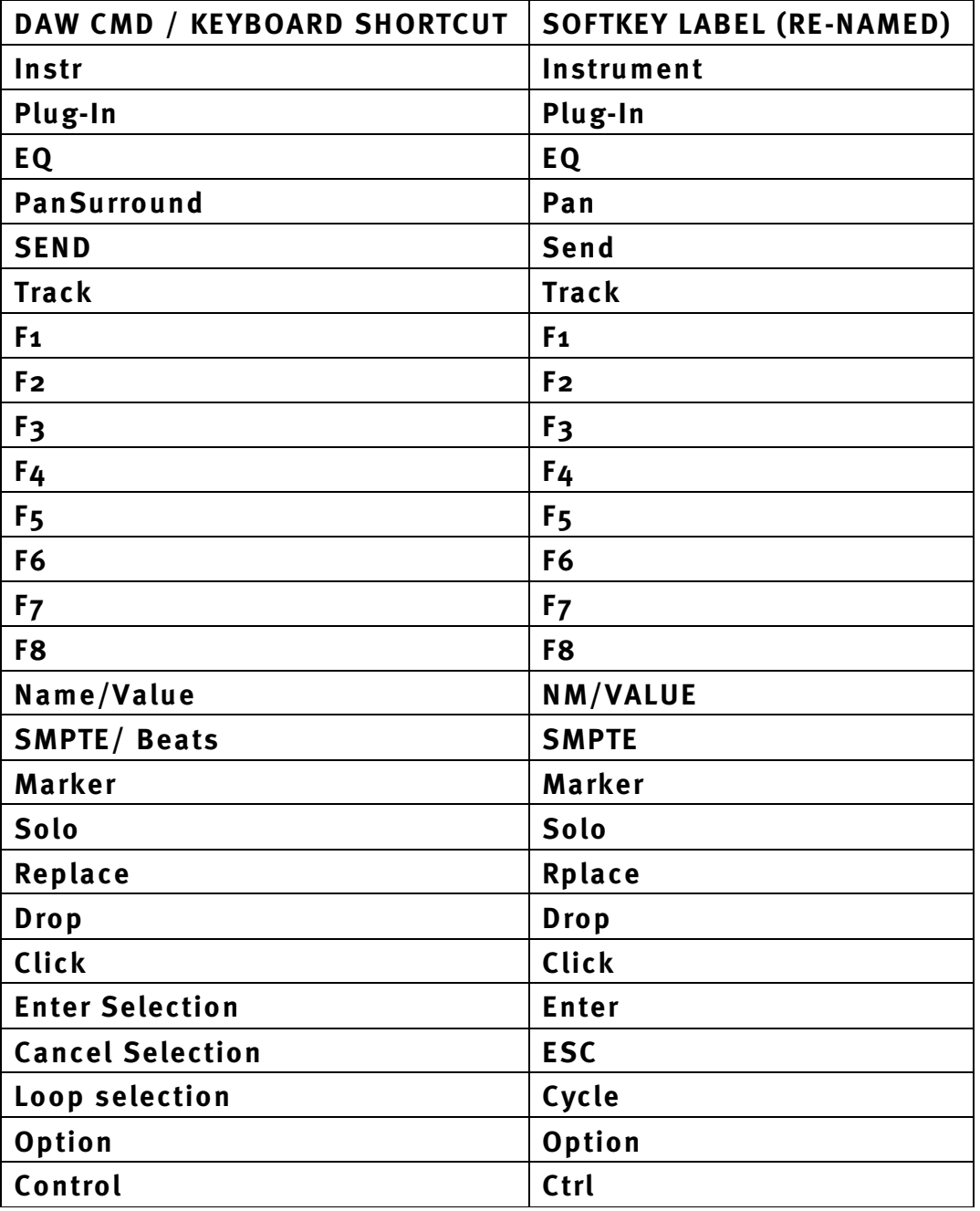

**Support. This is SSL.**

**Solid State Logic**  $S \cup N \cup \{ | v | S | O N$ 

Document Version 1.0

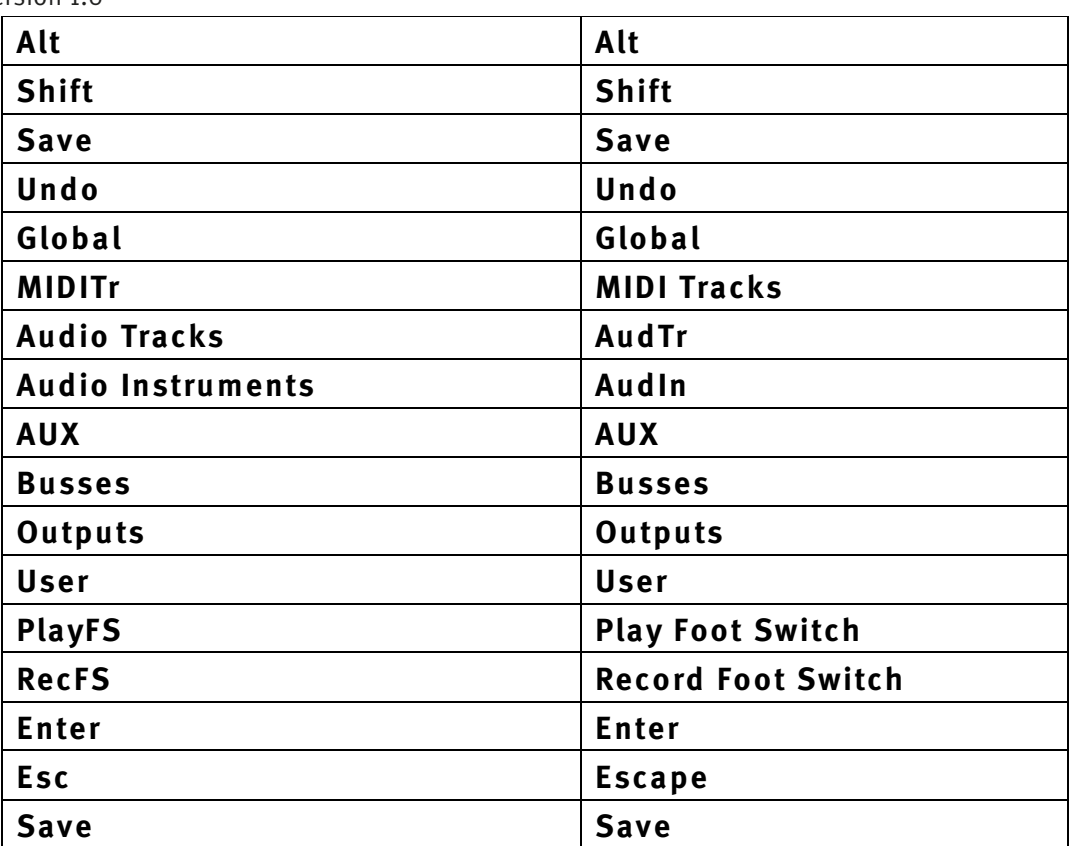